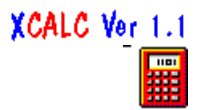

# XCALC Ver 1.1 rel. 2

XCALC is a Decimal/Complex/Hex/Octal/Binary calculator program that runs under Windows 3.1 or later. Installation is described below; see the online help for further information.

### *Installation*

You need these files on your path to make XCALC work:

XCALC\_A.EXE or XCALC\_B.EXE (see below) XCHELP.EXE XCALC.HLP BWCC.DLL (if you use XCALC\_B.EXE)

In addition to those files, the program will create and maintain XCALC.INI (and possibly XCALC.DAT) in your Windows directory. **If XCALC is too large for your display,** see the *"Configuring XCALC"* section under Windows Help, available by pressing **F1**, double-clicking on the XCALC logo (bottom right corner of XCALC), or pressing the Help button on the configuration screen.

## *XCALC\_A vs. XCALC\_B*

The two executables use standard Windows, and Borland dialogue boxes, respectively. If you choose to use the Borland version, you need a copy of the file BWCC.DLL in your Windows SYSTEM directory (this file should be available from the same place you got XCALC). If you like, you can delete the version of XCALC you won't use, and rename the other XCALC.EXE. (The reason for this update, XCALC 1.51 release 2, was that XCALC\_A would also require BWCC.DLL to function. This was unnecessary, and is now fixed.) Separate Borland Dialogue boxes are designed for standard VGA and 1024x768 screen resolutions, with automatic detection. This is a bit clumsy, but there is unfortunately no direct provision for the high resolution screens (as far as I know, anyway) from Borland, and the dialogues do not always look quite right across the different screen modes. SuperVGA (800x600) is OK with the VGA boxes. XCALC\_B does *not* support EGA resolution.

### *XCALC.INI*

The private .INI file keeps the settings of the program(s) between sessions. The settings that are automatically updated are as follows (in case something goes wrong, this might help you):

[XCALC] X=<initial horizontal position> Y=<initial vertical position> Fix=<number of decimals, or -1 for Float> Help=<whether XCHELP should be loaded on startup> Mode=<display mode and Degree/Radian setting> DR=<Degree/Radian setting for Decimal mode> Sound=<whether an error beep will sound> MemOn=<whether the memory registers are shown as small digits on the screen> UnderOn=<whether Alt-hotkeys should be underlined on the screen> IconStart=<whether the program should start up as an icon> Size=<percentage> BitmapName=<name>

KeepInFront=<whether XCALC is topmost> ShowTitle=<whether the XCALC title/caption is displayed> ShowPane1=<whether the radix buttons are shown> ShowPane2=<whether the other mode buttons (fix/sci...) are shown> ShowPane3=<whether the fix settings/pushbuttons are shown> ShowPane4=<whether the bottom pane/error window is shown> ShowMemoryPopup=<whether memory popup window is shown> MemCols=<1 or 2; format of memory popup> PopupX=<popup x position> PopupY=<popup y position>

[XCHELP] X=<initial horizontal position> Y=<initial vertical position> Size=<percentage>

### *Freeware*

This program is copyright me, but it is free for anyone to use. I don't want any money. But I would appreciate hearing from anyone who finds use for the program, bug reports, hints, ideas etc. And if you give it to someone, please keep this file with it. It contains information that is not given anywhere else.

### *Author*

#### Bernt Ribbum

My current address is in Australia, but this will not be valid after February 1993. I will move to Norway, and when a new address is available, I will update this file.

Dept. of Electrical and Computer Engineering University of Wollongong PO Box 1144 Wollongong, NSW 2500 Australia

b.ribbum@uow.edu.au (Not after February, 1993).